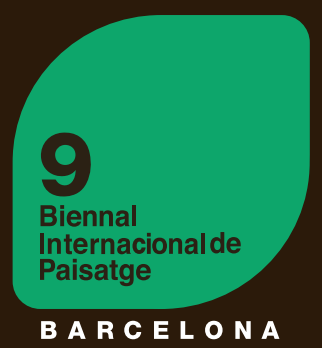

# **9** BIENAL INTERNACIONAL DE ARQUITECTURA DE PAISAJE REMIO INTERNACIONAI PAISAJE ROSA BAF

TUTORIAL RÁPIDO PARA REALIZAR TU INSCRIPCIÓN

# 1. Cherchiman Registro del Equipo y el Proyecto

# 2. Cesión de Derechos y Pago

1 - DESCARGA el .doc documento y completalo con el nombre de la imágenes que nos has enviado y la firma del autor. Upload file

Para publicar tu proyecto necesitamos la CESIÓN DE DERECHOS DEL MATERIAL INSCRITO.

2- CARGA la CESIÓN DE DERECHOS completada clickando el botón

Asegúrate que esté la firma del autor!

Para finalizar tu inscripción debes realizar el pago de la cuota de inscripción.

#### 60€ MAS IVA(12,60€). El monto total a pagar es de 72,60€. MÉTODOS DE PAGOS.

1- PAGO ONLINE

iupay!

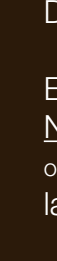

A través de tarjeta de crédito.

VISA Mastercare

2- TRANSFERENCIA BANCARIA

BIC/SWIFT: CASDESBB IBAN ES58 3183-0800-85-0000004234 Dirigida a "COAC-Biennal de Paisatge"

Escribe en el concepto tu NOMBRE, APELLIDO, NUMERO DE ID (\*para los espanoles "numero de colegiado" o NIF) y CÓDIGO DE PROYECTO (lo visualizarás en la página del pago y en el mail que te enviemos!)

RECUERDA ENVIARNOS EL RECIBO DEL PAGO REALIZADO.

Te enviaremos una copia de la factura.

Completa el campo con tus datos y finaliza el pago. Si el pago resulta exitoso, automáticamente recibirás una copia de la FACTURA en tu dirección de e-mail.

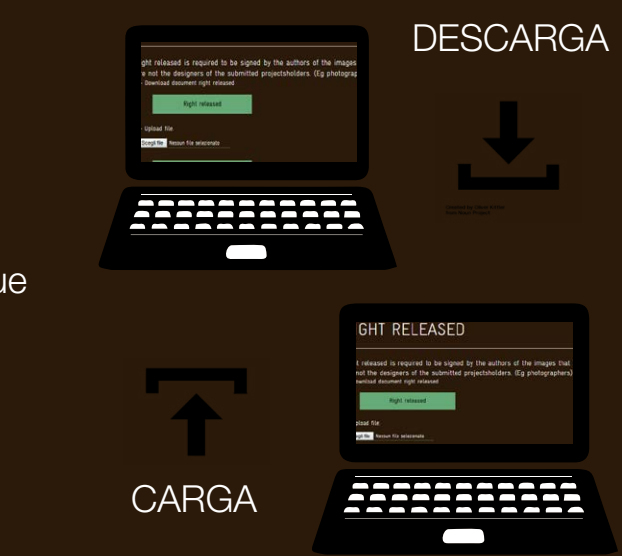

subir por lo menos del proyecto!

# ..Registro del Equipo y del Proyecto

#### **PASO\_0**

**PASO\_1**

#### **PASO\_3**

ENVIA TU INSCRIPCIÓN, clickando Send

Puedes agregar a varios autores (autor-1,2,3 etc..).

#### La Información Obligatoria esta marcada con **(\*)**.

Todos los campos correspondientes al autor-1 deben ser completados! Puedes escoger la información a introducir de los otros autores!

#### **PASO\_8** LA CESIÓN DE DERECHOS

RECUERDA SUBIR TU FOTO! Debe

ser de 12x20cm (formato vertical), jpg o png 300dpi.

Pon el nombre de tu sociedad (opcional!)

#### **PASO\_9** MÉTODOS DE PAGO

Pon la información de tus colaboradores (nombre, apellido y función).

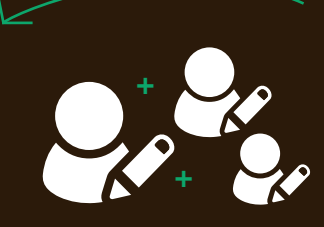

| Articulación | proyectos de conexión, como infraestrcuturas, grandes vías o incluso espacios verdes entre edificios; | Transición | proyectos "bisagra" entre dos sistemas diferentes (río/ ciudad, mar-ciudad);

| Regeneración | proyectos de restauración, re-plantación, re-uso del paisaje

#### **PASO\_2** AUTORES! REGISTRA LA INFO DE LOS

| Intersección | plazas, puntos de intersección en la ciudad.

esta marcada con (\*).

Sugerimos llenar correctamente todos los campos opcionales para poder ofrecer al Jurado la información más completa sobre el proyecto.

**PASO\_5**

### **PASO\_4** INGRESA LA INFO DE TU PROYECTO!

Debe ser de 12x20cm or 20x12xm (formato vertical u horizontal).

Sólo **JPG** o **PNG**, 300 dpi.

Revisa si tu nombre ya esta en nuestra base de datos!

#### **PASO\_7**

 $\rightarrow$ 

Lee y acepta las condición.

Espera unos segundos y serás guiado a una segunda página.

# 2.....Cesión de Derechos y Página de Pago

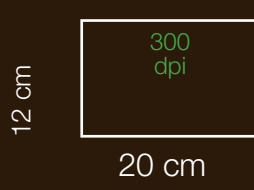

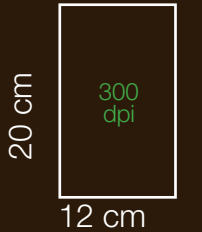

Introduce un

### **PASO\_6**  SUBE TU PROYECTO

pequeño resumen

del proyecto (preferiblemente en Inglés), 1000

carácteres.

#### **PASO 0: ES EL PRIMER TRABAJO QUE ENVIAS AL CONCURSO ROSA BARBA?**

Si la respuesta es NO, significa que ya te has inscrito al Concurso Rosa Barba, este año o en ediciones anteriores, por lo que probablemente ya tenemos tu información guardada. Revísalo, INTRODUCIENDO TU APELLIDO. Si tu nombre esta en la lista, el sistema te pedirá que introduzcas sólo tu e-mail.

#### **PS CAMBIAR EL LENGUAJE AQUÍ!**

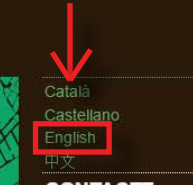

#### **CONTACTE**

IX BIENNAL INTERNACIONA<br>DE PAISATGE DE<br>BARCELONA

BARGELONA<br>Plaça Nova 5, 2a planta.<br>08002 Barcelona / Catalunya<br>Espanya<br>Espanya 852.08.42 08002 Barcelona / Catalunya<br>/Espanya<br>T.+34 93 552 08 42<br>+34.93.306.78.00 (ext. 231 i<br>352)

Seu ETSAB<br>Diagonal 649, 5° planta<br>08002 Barnelona (Catal iliya<br>nn: 434 93 401 64 11

Marina Cervera i Alonso de

No necesitas llenar los vacios del AUTOR-1, porque ya tenemos tus datos. No obstante, si deseas actualizarla, puedes cambiar tus datos introduciendo de nuevo la información. Si no necesitas actualizar la información puedes saltar este paso e ir al AUTOR-2, 3.. Etc.

#### **REGISTRATION TO THE ROSA BARBA PRIZE**

#### 9<sup>a</sup> Biennal Internacional de Paisatge de Barcelona

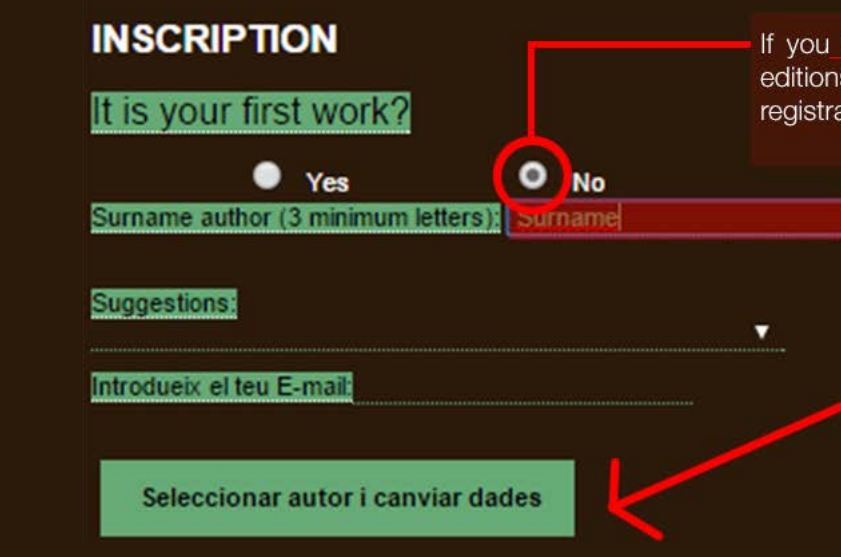

**ROSA BARBA** 

**LANDSCAPE PRIZE** 

us a project, (in the past biennial editions or in this one) probably we will have your past registration data. Introduce your to check it!

#### **Look for author**

If you in the list, you can select it and go to the

You have also the possibility to change your information.

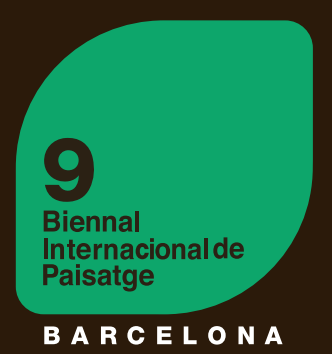

## Como inscribir tu proyecto al Premio Internacional de Paisaje Rosa Barba

paso a paso!

#### **PARA REGISTRARTE VE AL MENÚ DE LA IZQUIERDA**

#### **1)DÓNDE PUEDO ENCONTRAR EL FORMULARIO DE INSCRIPCIÓN ON-LINE?**

El formato on-line esta disponible en el sitio web: www.coac.net/landscape

Selecciona en el menú de la izquierda: ROSA BARBA PRIZE, y luego REGISTRATION o ve directamente a la pagina: http://www.coac.net/landscape/premi\_e.html

Encontrarás el formulario de registro en varios idiomas (English, Spanish, Catalan and Chinese). Selecciona el lenguaje de tu preferencia. Estamos listos para empezar!

**INTERNATIONAL** 

Premi Internacional de Paisatge Rosa Barba patrocinat

per Fundació Banc de Sabadell

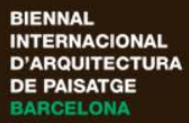

**LA BIENNAL** 

**PREMI ROSA BARBA** 

**COMISSIÓ EXECUTIVA I JURAT** 

ANTERIORS EDICIONS

PREMI INTERNACIONAL DE PROJECTES UNIVERSITARIS **A ESCOLES** D'ARQUITECTURA I PAISATGE I EXPOSICIÓ **INTERNACIONAL** 

ENLLACOS EXTERNS

ARXIU DIGITAL DELS TREBALLS SELECCIONATS EN ANTERIORS BIENNALS

COMPRAR I LIBRE 8a **BIENNAL** 

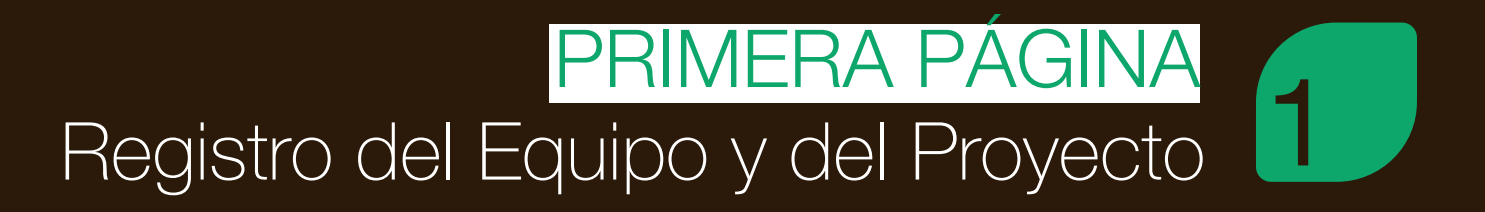

#### **INSCRIPTION**

It is your first work?  $O$  Yes  $\bullet$  No Fields marked with (\*) are required. 1.- SOCIETY **Company name ( it is necessary)** Landscape X Society **Opciona** 2.- AUTHOR(S) Is marked in red are compul HOLDER-1 dentity card/ Passport XXXX11111 Name Mario Sumame Rossi **Profession** Landscape  $^{\circ}$  Telephone 0000000000 Fax **Adress** viale Aldo Moro, 17 **EIP** code 04100  $\binom{2}{3}$  Town Roma (") Region Lazio ▼ ( E-mail mariorossi@mario.it Country Italy (<sup>\*\*</sup>) Web www.mariorossi.it Facebook 20 cm **300 dpi** Twitter Scegli file butterfly.jpg 12x20cm (JPEG/PNG 300dpi) Warning: it not this format will not be displayed on the web consultation the jury. **RECUERDA SUBIR LA SÓLO ACEPTA JPG FOTO DEL AUTOR!! (\*) O PNG!!!**

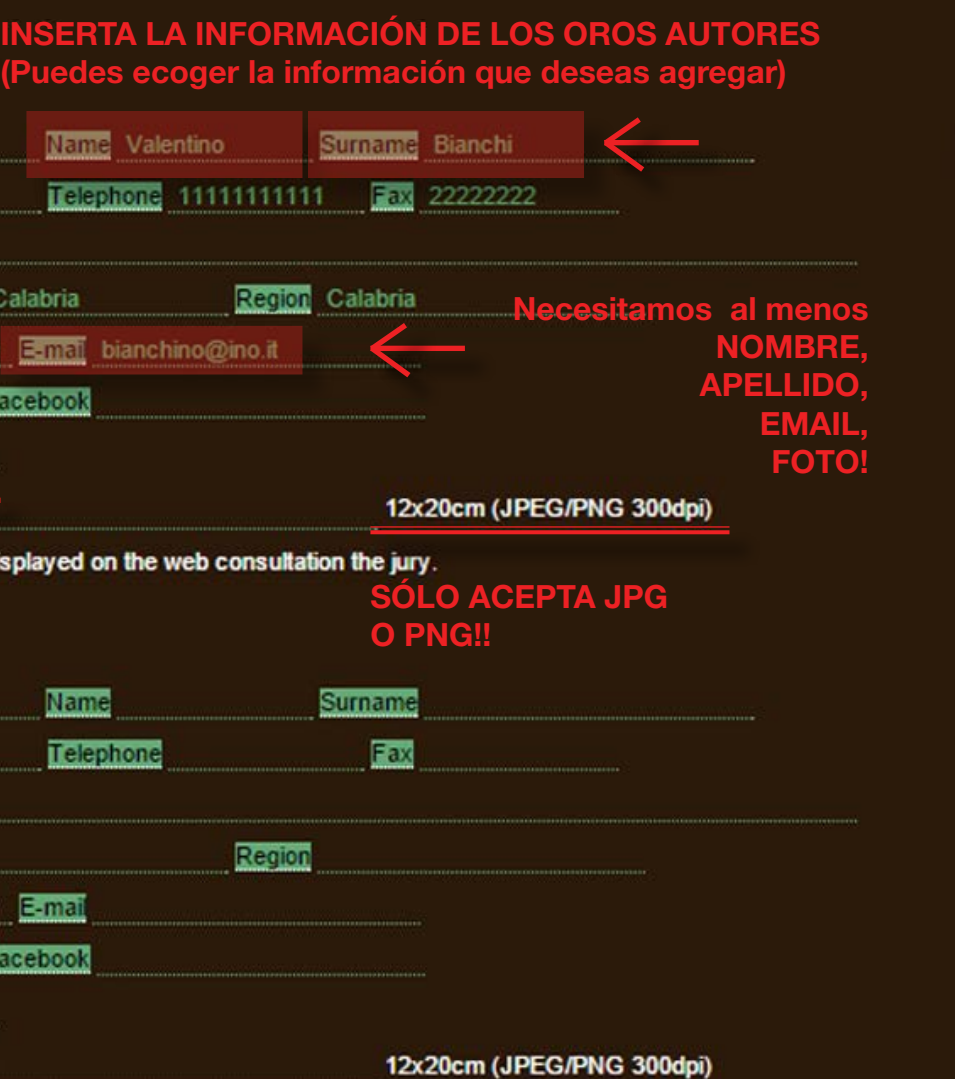

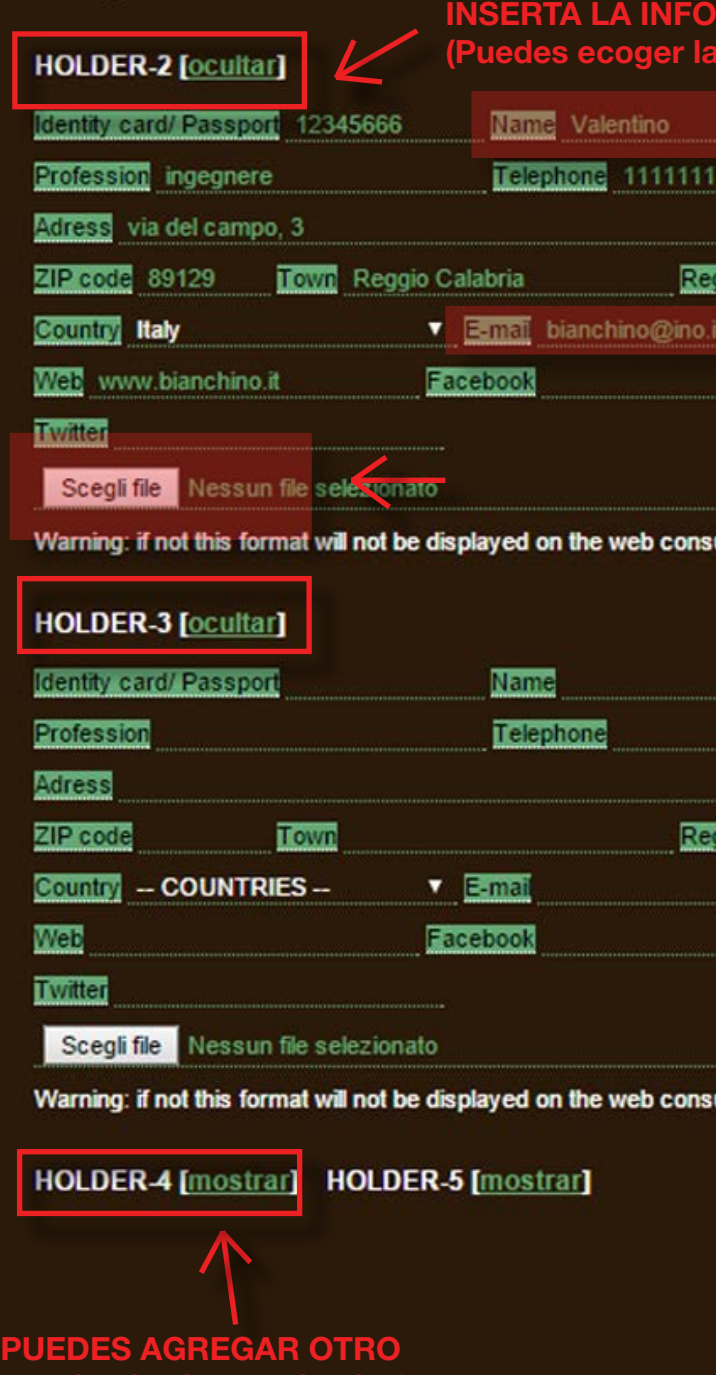

**AUTOR CLICKANDO AQUí!**

#### **PASO 1: SOCIEDAD**

Introduce el nombre de tu sociedad. Este campo es opcional.

#### **PASO 2: AUTOR(ES)**

RECUERDA SUBIR LA FOTO DEL AUTOR! Debe ser de 12x20cm (fromato vertical), jpg or png 300 dpi.

En este apartado debes introducir la información del autor. Puedes introducir mas de un autor, pero necesitamos la información completa de al menos uno de los autores (AUTOR-1). Todos los campos correspondientes al Autor-1 deben ser completados! la Información Obligatoria esta marcada con **(\*)**.

Si tienes perfil de Facebook o Twitter, puedes agregarlo, pero esta infromación no es obligatoria. Si decides introducirlos, se creara un link automatico en la página de tu proyecto, en el atlas biennial. http://www.arquitectes.cat/iframes/paisatge/cat/atles.php?lan=cat

Si un proyecto ha sido realizado por varios autores, Puedes agregar el nombre e información del autor clickando "**show/mostrar**", junto a HOLDER-X . Sugerimos completar todos los campos. Sin embargo completar todos los campos de AUTOR-2, AUTOR-3, etc no es obligtorio. Necesitamos al menos NOMBRE , APELLIDO, EMAIL Y FOTO.

ultation the jury.

#### **PASO 3: COLABORADORES**

Introduce la información de tus colaboradores (nombre, apellido y funcion). No necesitamos la foto de los colaboradores.

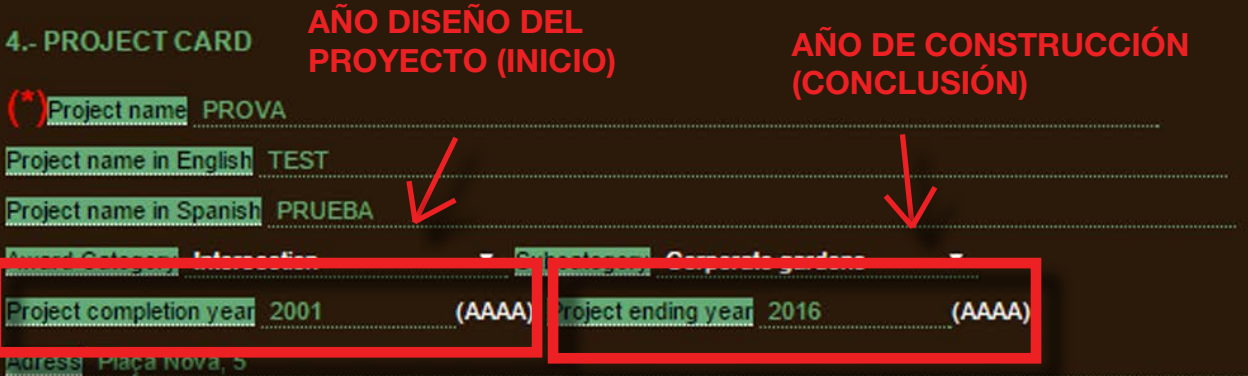

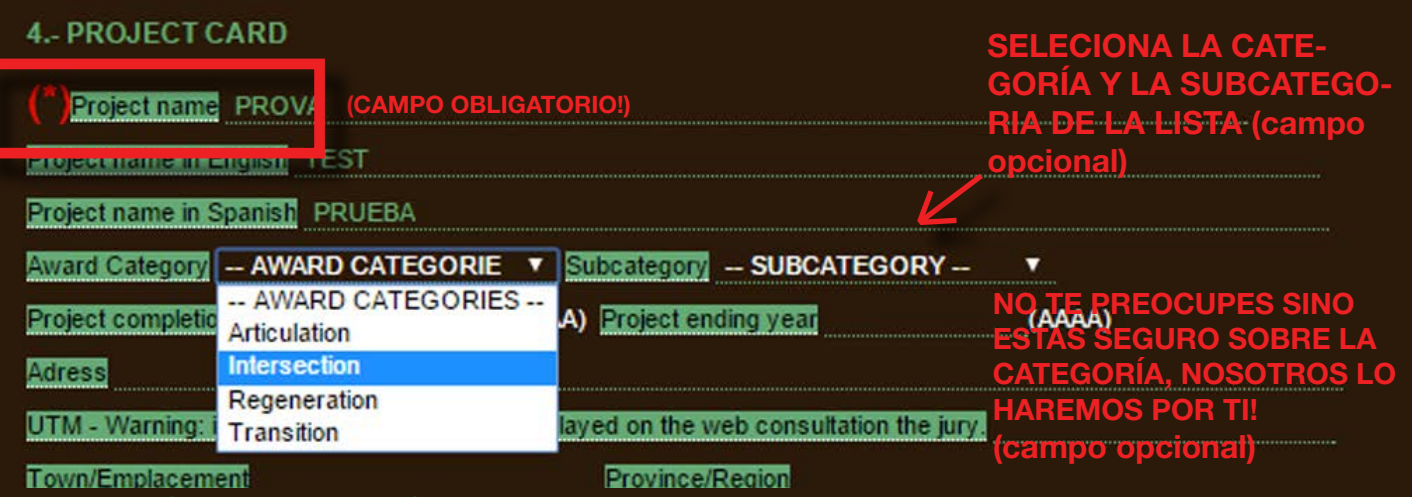

EXPLICACIÓN DE CATEGORÍAS DE PREMIOS

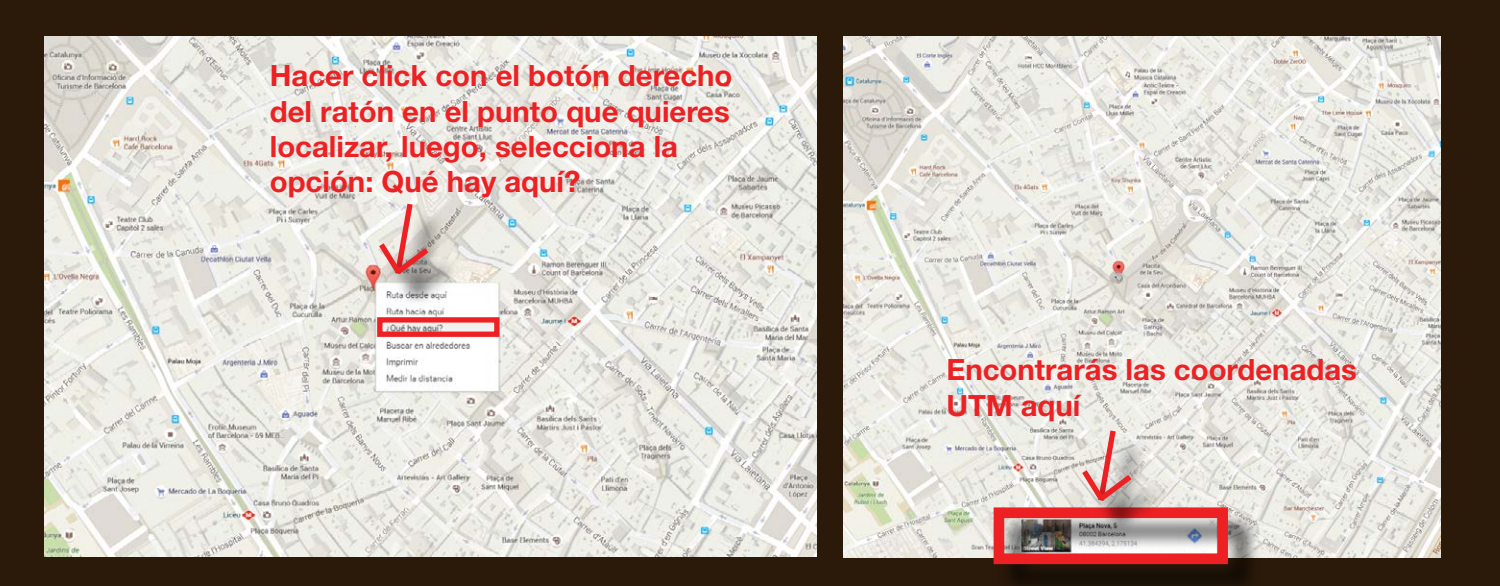

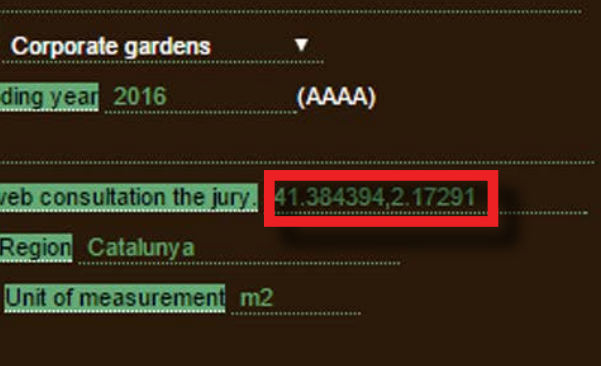

**O** public administration

#### **PASO 4: TARJETA DE PROYECTO**

Los proyectos registrados al Premio Internacional de Paisaje Rosa Barba seran divididos en cuatro categorías, por las acciones que el proyecto tiene en su entorno. Encontrarás esta división en la exposición (que se llevara a cabo en el COAC desde el 29 de Septiembre al 1 de Octubre), en el catálogo (que será publicado en el 2018) y en el Atlas Biennial Online, disponible en el website: http://www.arquitectes.cat/iframes/paisatge/cat/atles.php?lan=cat&lan=en

Puedes echarle un vistazo a esta página, seleccionando la búsqueda por categorías, para encontrar algunos ejemplos de proyectos de cada categoria.

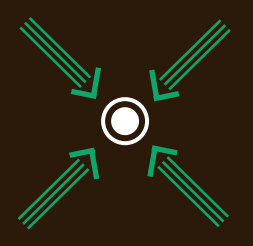

Plazas, puntos de encuentro e intersección en la ciudad.

En la 4ta sección del formulario online, el único campo obligatorio es el nombre del proy De todas maneras, le sugerimos completar correctamente todos los campos restantes para poder proporcionarle al Jurado la mayor cantidad de información posible del proyecto.

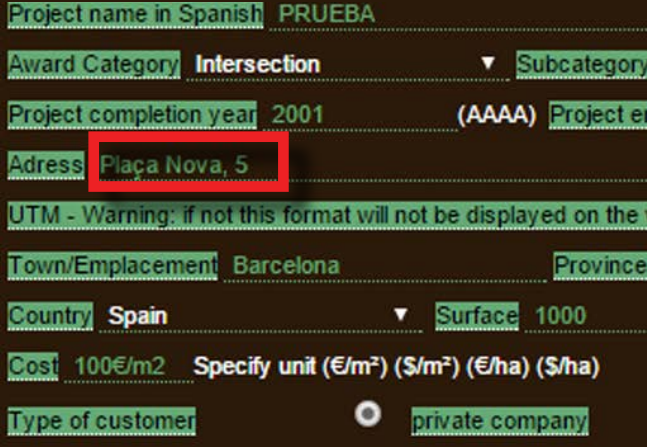

Necesitamos la dirección completa y las coordenadas UTM para localizar el projecto, en el formato siguiente:

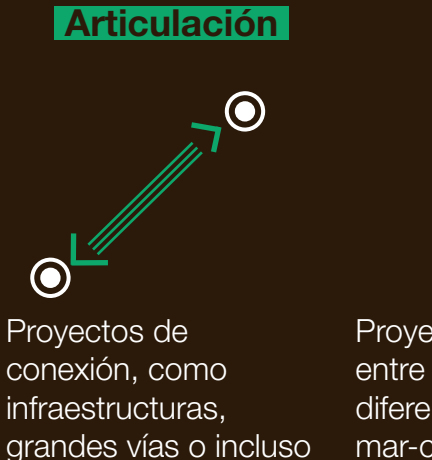

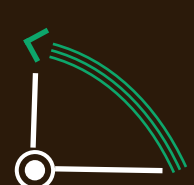

edificios

espacios verdes entre Proyectos "bisagra" entre dos sistemas diferentes (río/ciudad, mar-ciudad), como frentes csteros o intrvenciones en ríos.

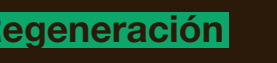

**Transición**

Proyectos de restauración, re-plantación, re-uso del paisaje.

#### SUBCATEGORIAS DE PREMIOS

Escoge la subcategoría de la lista. La subcategoría define la tipología del proyecto.

**SINO ESTAS SEGURO SOBRE LA SUBCATEGORÍA NO TE PREOCUPES, NOSOTROS LO HAREMOS POR TI!**

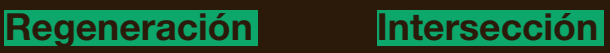

#### Ahora es tiempo de INTRODUCIR la infromación de tu PROYECTO!

Necesitamos el nombre de tu proyecto **(\*)**, y su traducción en Inglés y Español. También en este caso la información obligatoria esta marcada con **(\*)**. Sugerimos llenar correctamente todos los campos opcionales para poder ofrecer al Jurado la infromación mas completa del proyecto.

#### Cómo entrar la dirección y las coordenadas UTM

Dirección( nombre de la calle, no. ) UTM: 41.384394, 2.17291

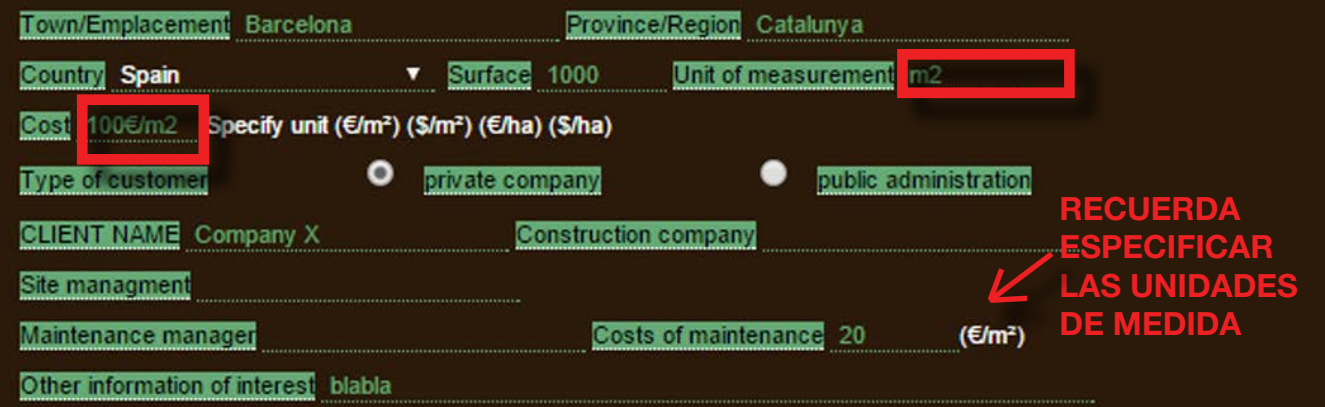

#### **LO ACEPTA FORMATOS JPG/PNG PRESTA ATENCIÓN EN EL TAMAÑO DEL ARCHIVO (2MB MÁXIMO)**

**Si haz cargado archivos superiores a 2MB, verás esta ventana y tendrás que ir hacia atrás**<br>al formulario en línea nue

Remaining characters:

957 / 1000

TO:

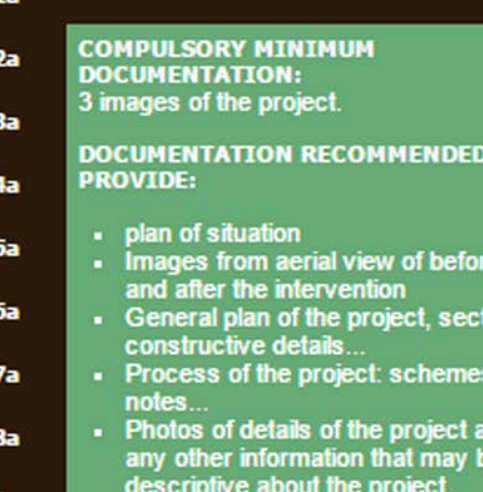

#### - 2 photos of project details

#### **PASO 5: RESUMEN DEL PROYECTO**

Inserta un pequeño texto del projecto, en cual explicas los objetivos, la descripción de la intervención

y una evaluación de los resultados obtenidos.

El texto no puede superar los 1000 carácteres, los espacios están inluidos, y si puedes, que sea preferiblemente en Inglés.

#### **5.- PROJECT SUMMARY**

Proposal purpose, project description, valuation of the finished work

preferibly in ENGLISH, max 1000 characters!

**PASO 6:** 

CARGA LAS IMÁGENES DE TU PROYECTO! 12X20 cm ( portrait or landscape formato /300 dpi ). Presta atención al archivo que cargas y a su tamaño! El sistema no aceptará archivos superiores a 2MB.

#### **6.- GRAPHICAL DOCUMENTATION**

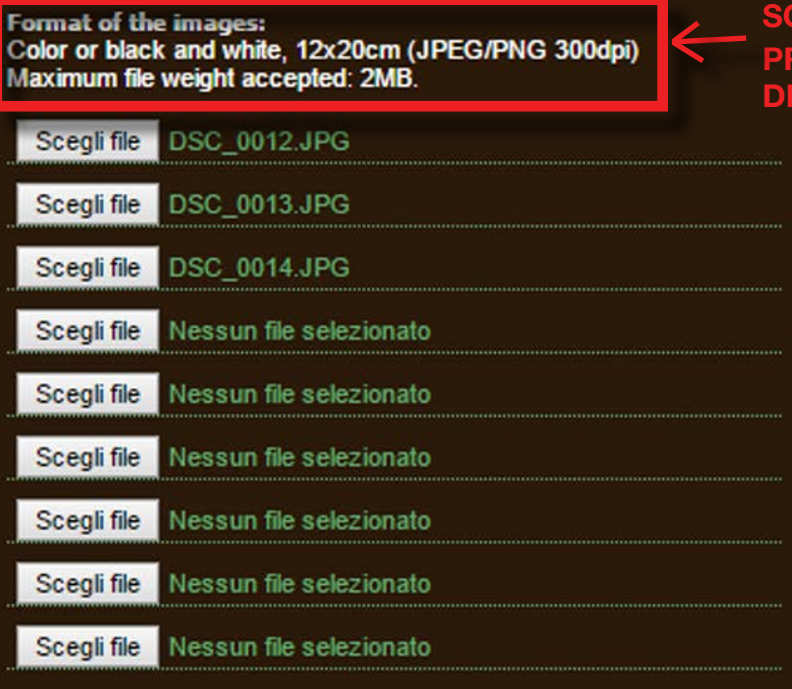

#### **PASO 7:**

Si has completado correctamente el formulario, ya es hora de envialrlo. Sólo lee y acepta las condiciones legales, y haz clic en el botón de ENVIAR.

Si todo esta correcto, visualizarás en la pantalla otra página: LA PÁGINA DE PAGO!

#### **7.- PAYMENT**

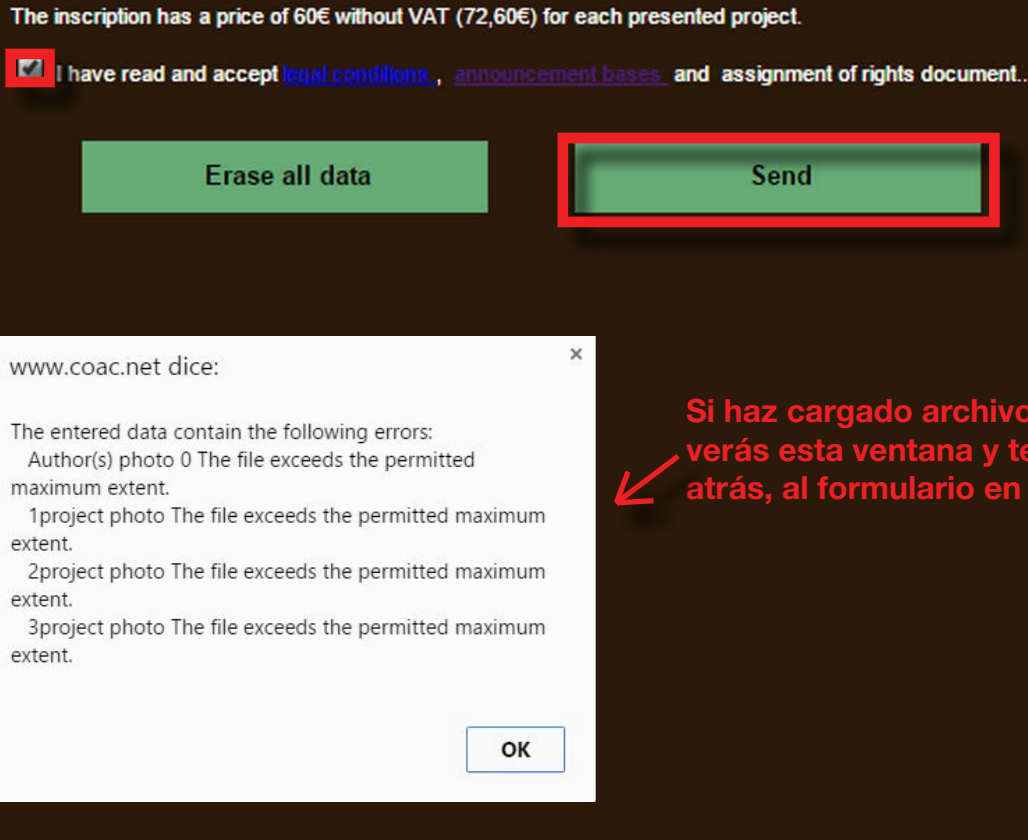

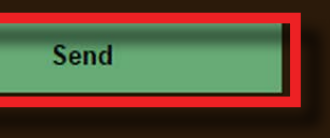

Ahora tenemos todos tus datos y las imágenes cargadas correctamente. Verás el código de tu proyecto. Ya casi terminas el proceso de inscripción, solo restan dos pasos: cargar la cesión de drechos y el pago de inscripción. Si nos ves correctamente está página, no te preocupes, revisa tu correo. Te hemos enviado el CÓDIGO DEL PROYECTO, el link donde podrás encontrarlo, y el link para la página de pago.

> También puedes encontrar la cesión de derechos en esta página: http://www.arquitectes.cat/en/landscape-biennale-cesi%C3%B3n-de-derechos

# SEGUNDA PÁGINA<br>Cesión de Derechos & Página de 2 Pagos

#### **ESCRIBE EL TÍTULO DE LAS IS QUE ENVIASTE**

2- ENVÍA la CESIÓN DE DERECHOS COMPLETA a través del botón "Archivo seleccionado", y luego haz click en CARGAR ARCHIVO. Si tienes problemas para cargarlo, lo puedes mandar por correo a la siguiente dirección electrónica: biennaladm@coac, recuerda especificar el código de tu proyecto en el correo

# RIGHT RELEASED

Right released is required to be signed by the authors of the images that are not are not the designers of the submitted projectsholders. (Eq photographers) 1.- Download document right released

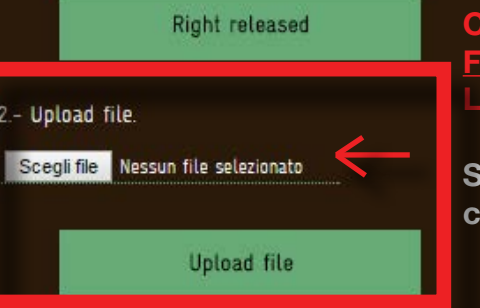

Para publicar tu proyecto debemos tener la Cesión de Derechos DE TODO EL MATERIAL ENVIADO.

1 - DESCARGA el .doc documento y completa con el nombre de las imágenes enviadas y la firma del autor.

**PAYMENT** 

**CARGA LA CESIÓN DE DERECHOS, COMPLETA Y FIRMADA POR EL AUTOR DE LAS IMÁGENES! Luego haz clic en cargar.**

**Si tienes problemas con la carga, lo puedes mandar por correro a : biennaladm@coac.net**

#### **IBRE DEL AUTOR DE LAS FOTOS**

**MIRA EL CÓDIGO DE TU PROYECTO**

**otion** 

Landscape office

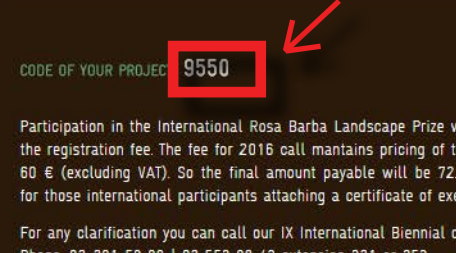

Write an e-mail: 9biennal@coac.net, biennaladm@coac.net

## RIGHT RELEASED

Right released is required to be signed by the authors of the images that are not are not the designers of the submitted projectsholders. (Eg photographers) - Download document right released **DESCARGA Right released LA CESIÓN DE DERECHOS** 2 - Upload file Scegli file Nessun file selezionato Upload file

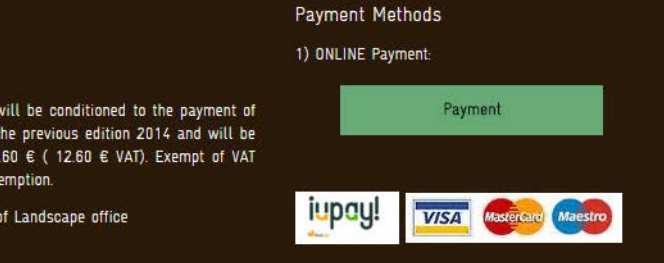

2) Bank Transfer: Make the payment in advance and Upload the bank reicipt of payment made in advance by bank transfer to the CC:

BIC / SWIFT: CASDESBB / IBAN ES58 3183-0800-85-0000004234 a number of "COAC Landscape Biennial

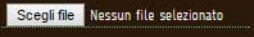

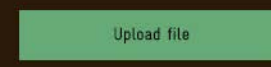

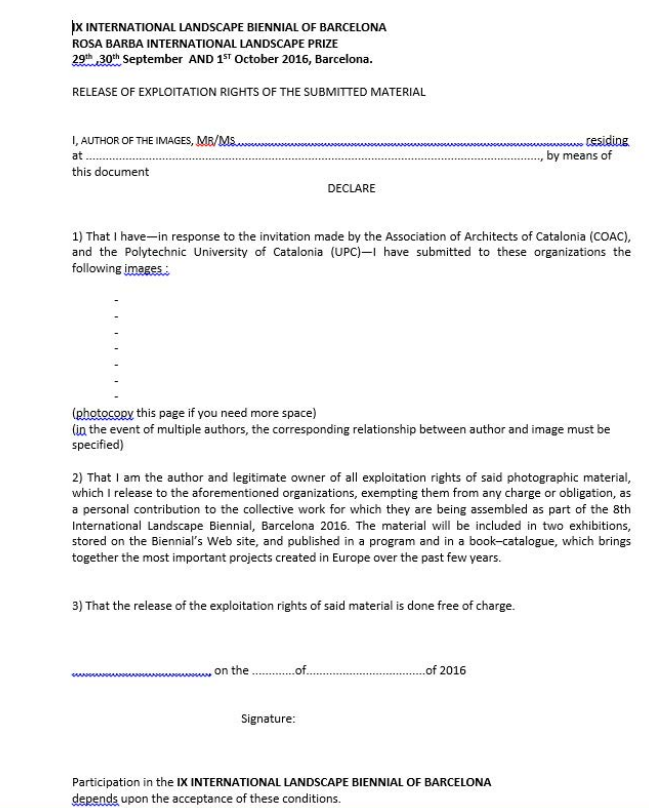

#### **ASEGURATE DE QUE EL AUTOR DE LAS FOTOS FIRME EL DOCUMENTO**

#### **PASO 8: LA CESIÓN DE DERECHOS**

El último paso para completar la inscripción, es el pago de la cuota de inscripción. La cuota para el llamado 2016 es 60€ (SIN IVA). El monto final a pagar será 72,60 € (12,60 € IVA). Sólo quedan excepto de IVA aquellos participantes internacionales que nos manden un certificado de excepción

También te hemos mandado un correo con el CÓDIGO DEL PROYECTO y con el link de la página de pago.

Puedes elegir entre dos metódos de pago:

#### 1) ONLINE

( Tarjetas aceptadas en la imagen de arriba ) - Te sugerimos este metódo!

#### 2) TRANSFERENCIA BANCARIA

BIC/SWIFT: CASDESBB IBAN ES58 3183-0800-85-0000004234 Dirección a: "COAC-Biennal de Paisatge"

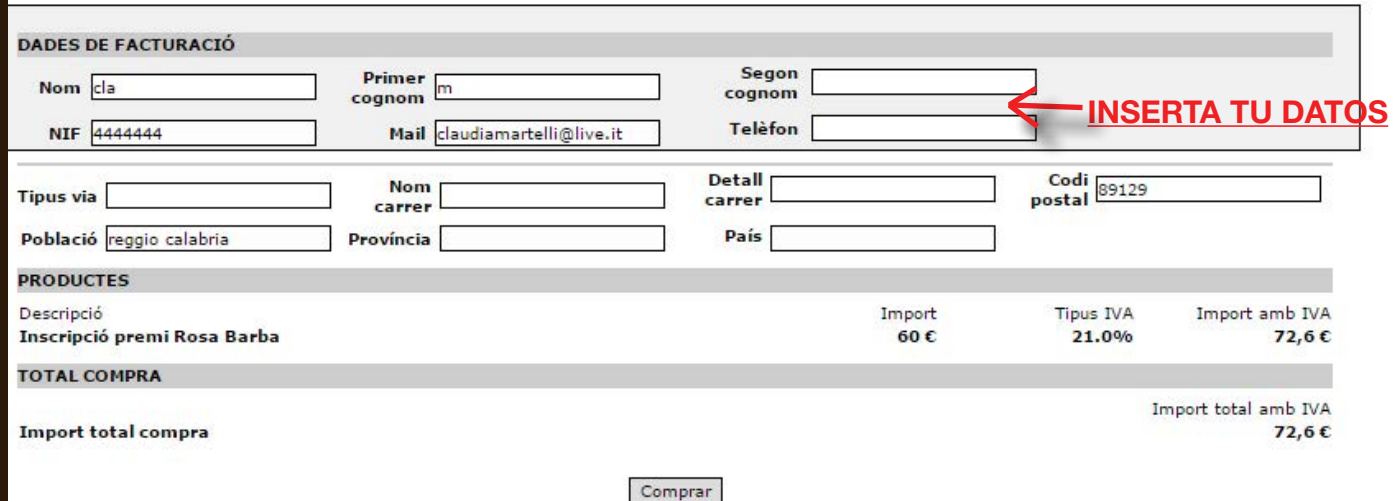

En el concepto escribe INSCRIPCIÓN PREMIO ROSA BARBA + tu CÓDIGO DE PROYECTO (lo encontrarás en la página de pago y en el correo que te enviamos anteriormente) , NOMBRE, APELLIDO, NÚMERO DE IDENTIFICACIÓN (\*número de colegiado o NIF) .

Recuerda MANDARNOS el RECIBO DE PAGO ! Te mandaremos un copia de la Factura.

Completa los campos con tus datos y finaliza el pago. Si el pago fue satisfactorio, automáticamente recibirás una copia de la factura en tu dirección de correo. Si el pago no se realizó, recibirás este correo, y tendrás que hacer todo el proceso de pago nuevamente, escogiendo entre los dos méodos.

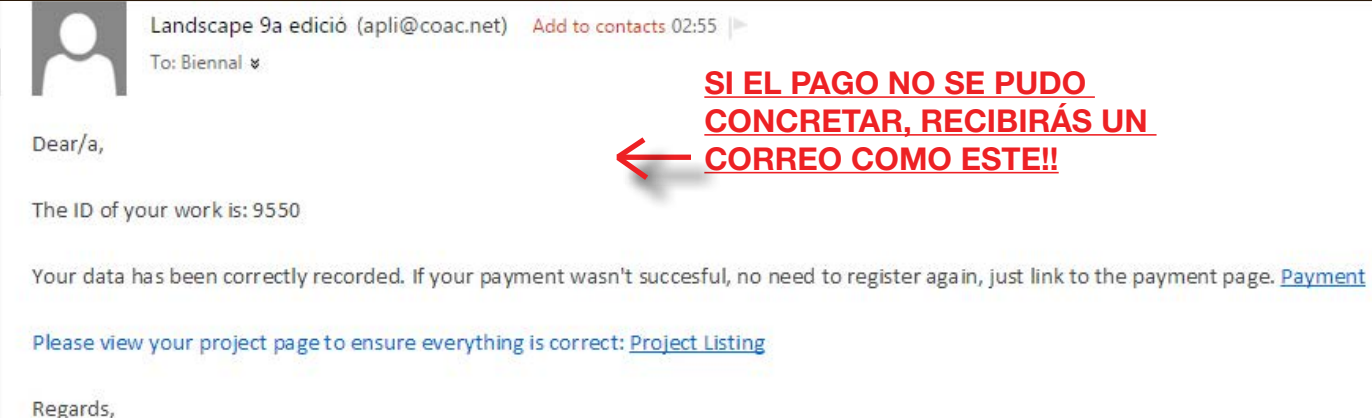

Barcelona Landscape Biennial team.

Si tiene algún problema, o para asegurarte de que todo esta correcto, nos puedes contactar en:

biennaladm@coac.net 9biennal@coac.net projectemillores.map@gmail.com

Para llamadas: +34.93.306.78.00 (ext. 231 i 352) +34 93 552 08 42

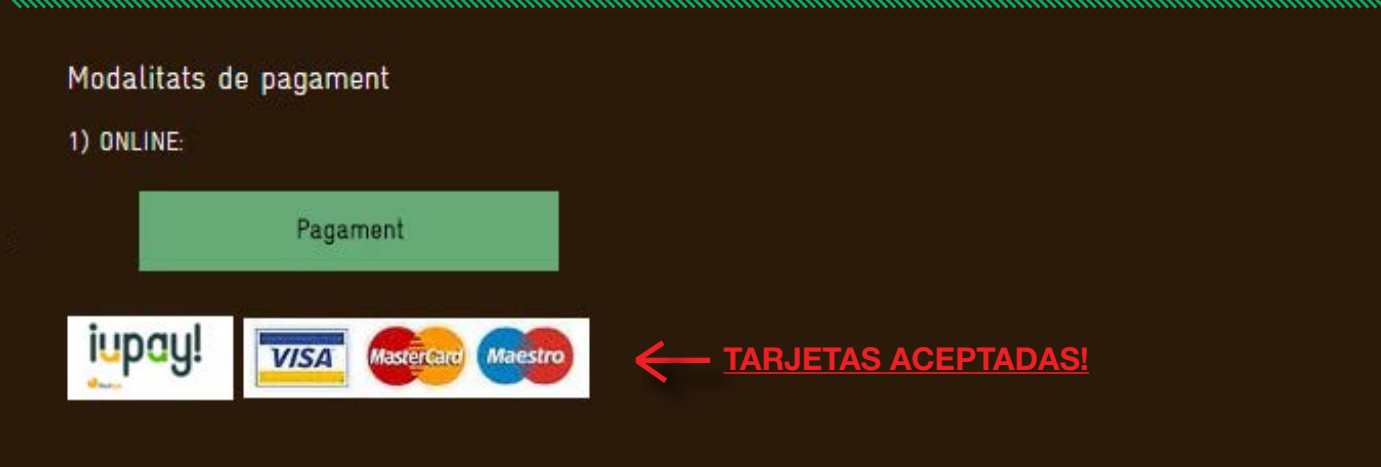

2) TRANSFERÈNCIA: Adjuntant el comprovant d'haver fet el pagament préviament per transferència bancâria al CC:

BIC/SWIFT: CASDESBB/IBAN ES58 3183-0800-85-0000004234 a nombre de "COAC-Biennal de Paisatge"

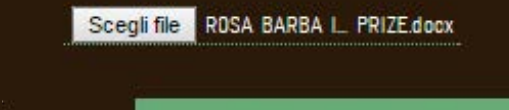

Pujar comprovant

**SI SELECCIONAS RENCIA BANCARIA. RECUERDA MANDAR EL RECIBO DE TU PAGO!!**

Fitxer Pujat Correctament!

**MUY IMPORTANTE!**

**SI EL PAGO NO SE PUDO CONCRETAR, RECIBIRÁS UN CORREO COMO ESTE!!**

#### **PASO 9: EL PAGO**

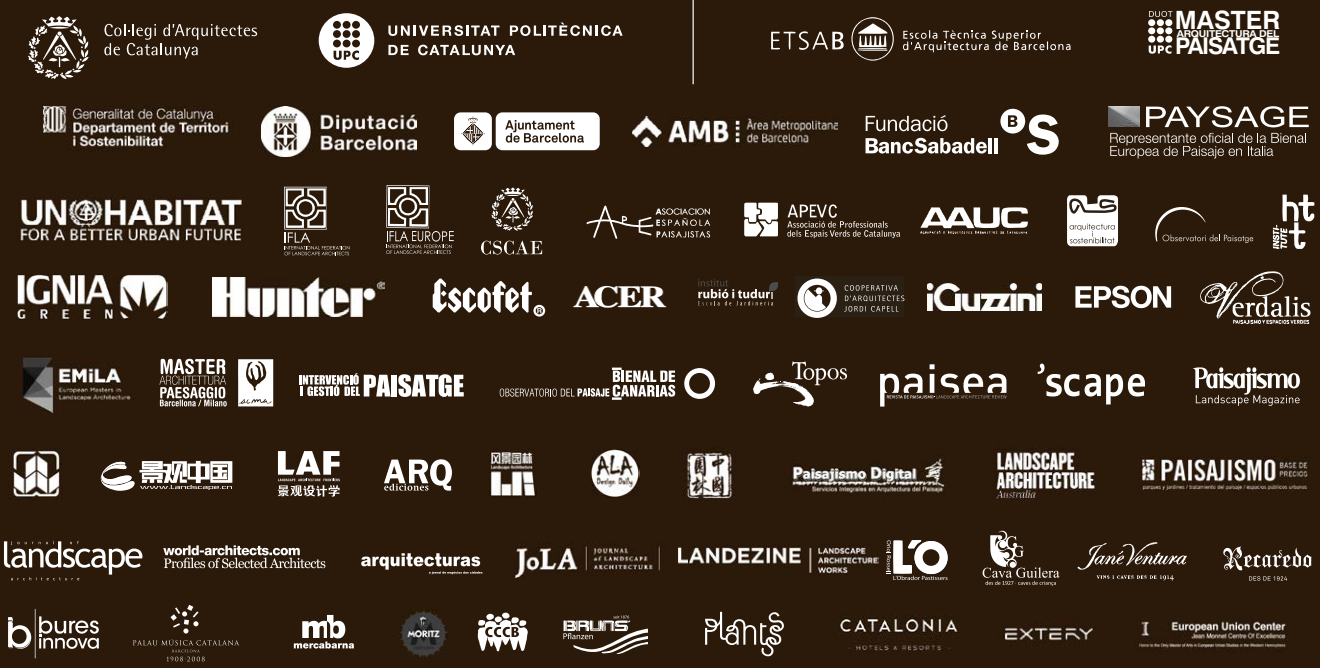

Avenida COAC Plaça nova 5, 2<sup>nd</sup> piso 08002 Barcelona / Cataluña/ España Teléfono:+34.93.552.08.42 +34.93.306.78.00 (ext. 231 i 352)

Avenida ETSAB Diagonal 649, 5<sup>th</sup> piso 08002 Barcelona / Cataluña/ España Teléfono: +34 93 401 64 11

biennaladm@coac.net 9biennal@coac.net biennal.paisatge@upc.edu Biennial@coac.net

http://www.coac.net/landscape

http://www.arquitectes.cat/landscape

#### **COORDINACIÓN**

Marina Cervera i Alonso de Medina

**IX International Biennial Equipo** Claudia Martelli Maria Andreina Guzmán **Ibon Doval** Tania Vadalà Qian Lyuanian Wu Huan Sining Zhang Daniela Sánchez Sáez